浦山学園 UMP事務局 2022年3月29日 第5版

# UMPマッチングシステム 学生アクセスガイド

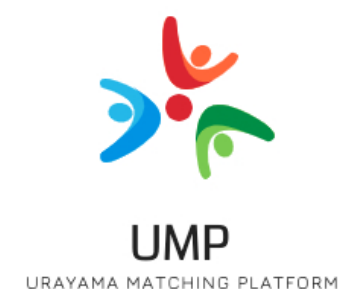

目次

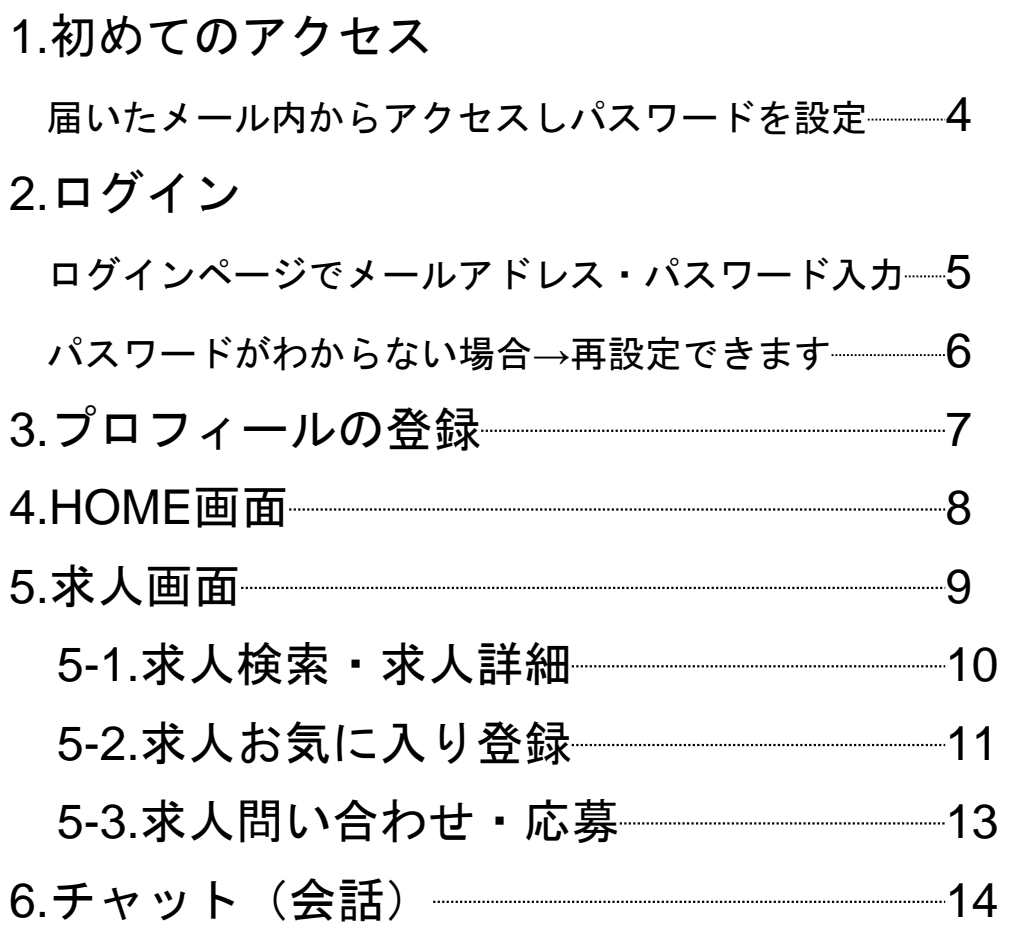

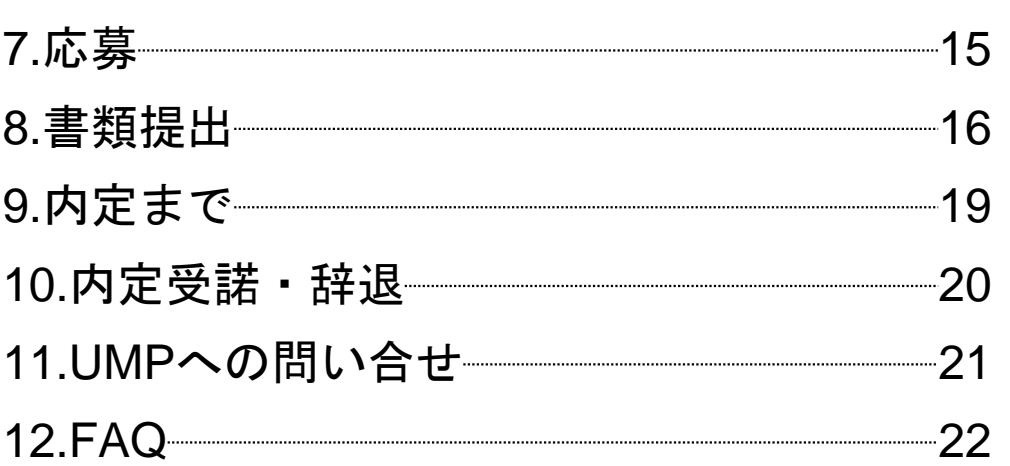

 $\sum_{i=1}^{n}$ **UMP** 

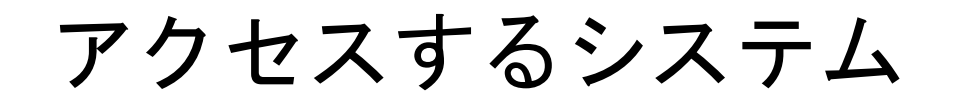

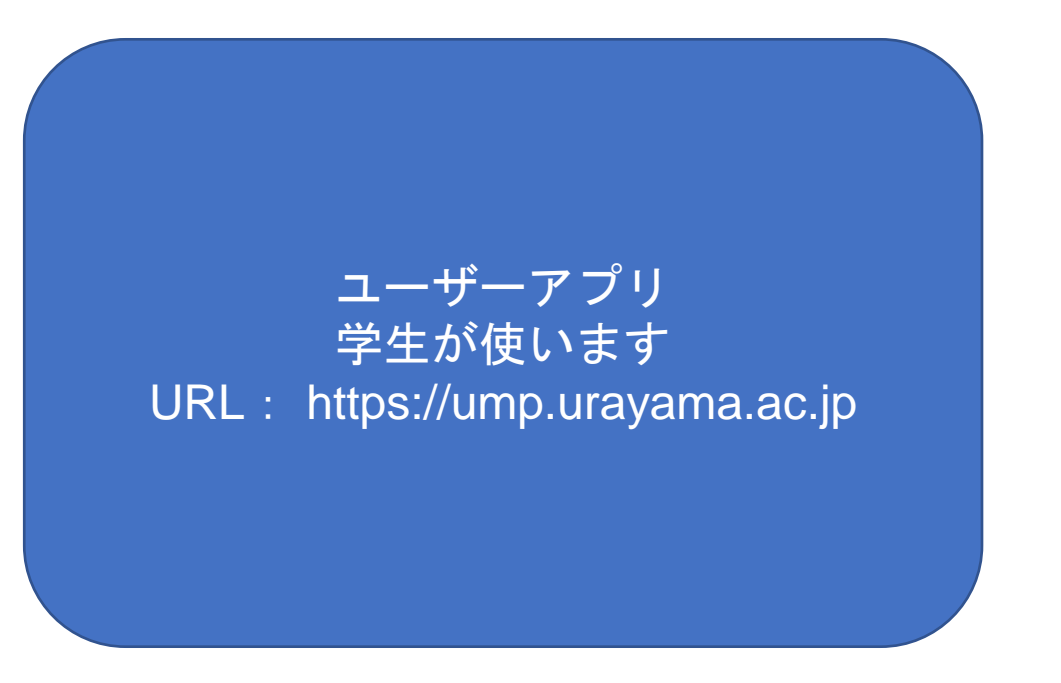

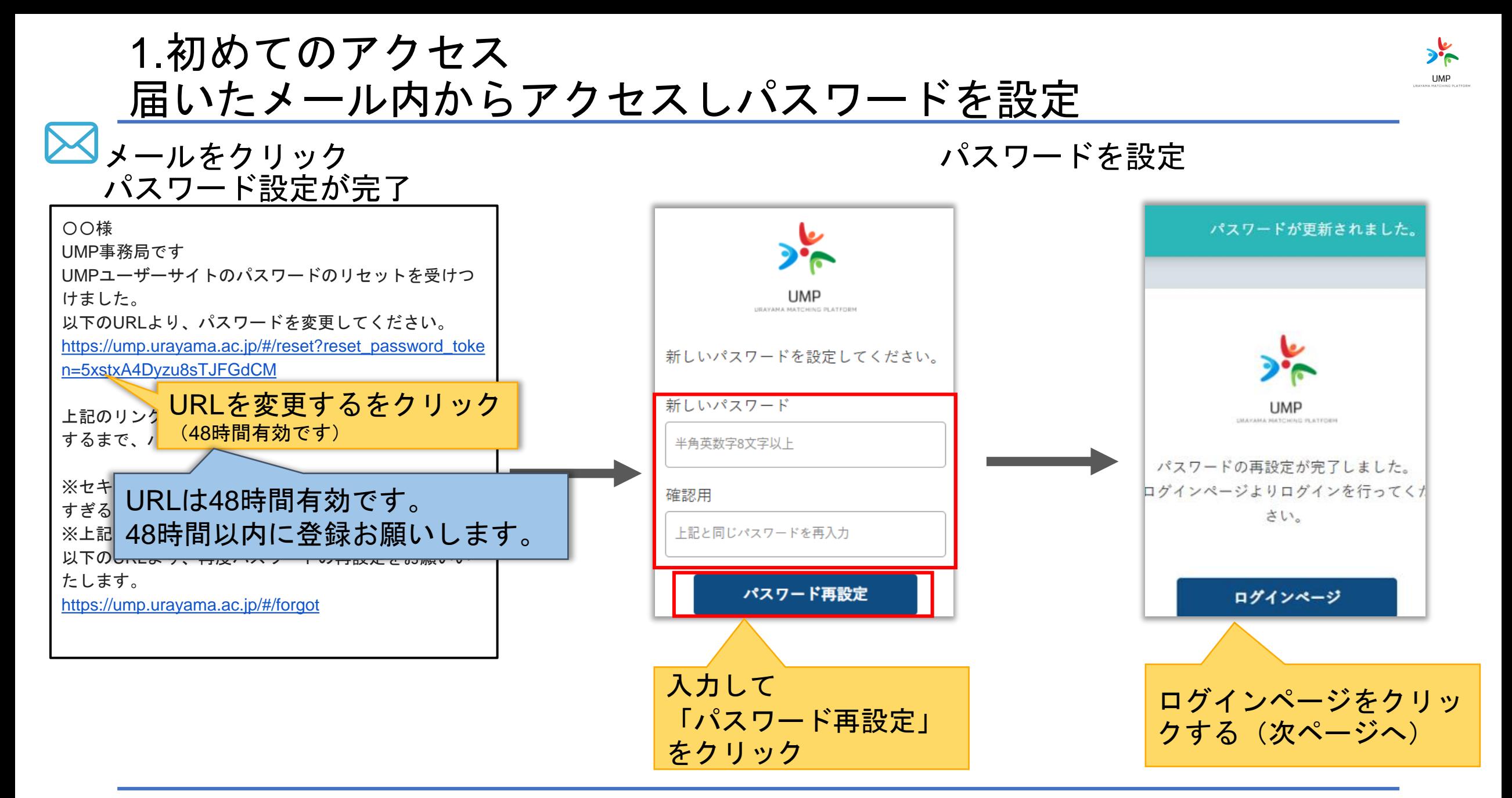

2.ログイン ログインページでメールアドレス・パスワード入力

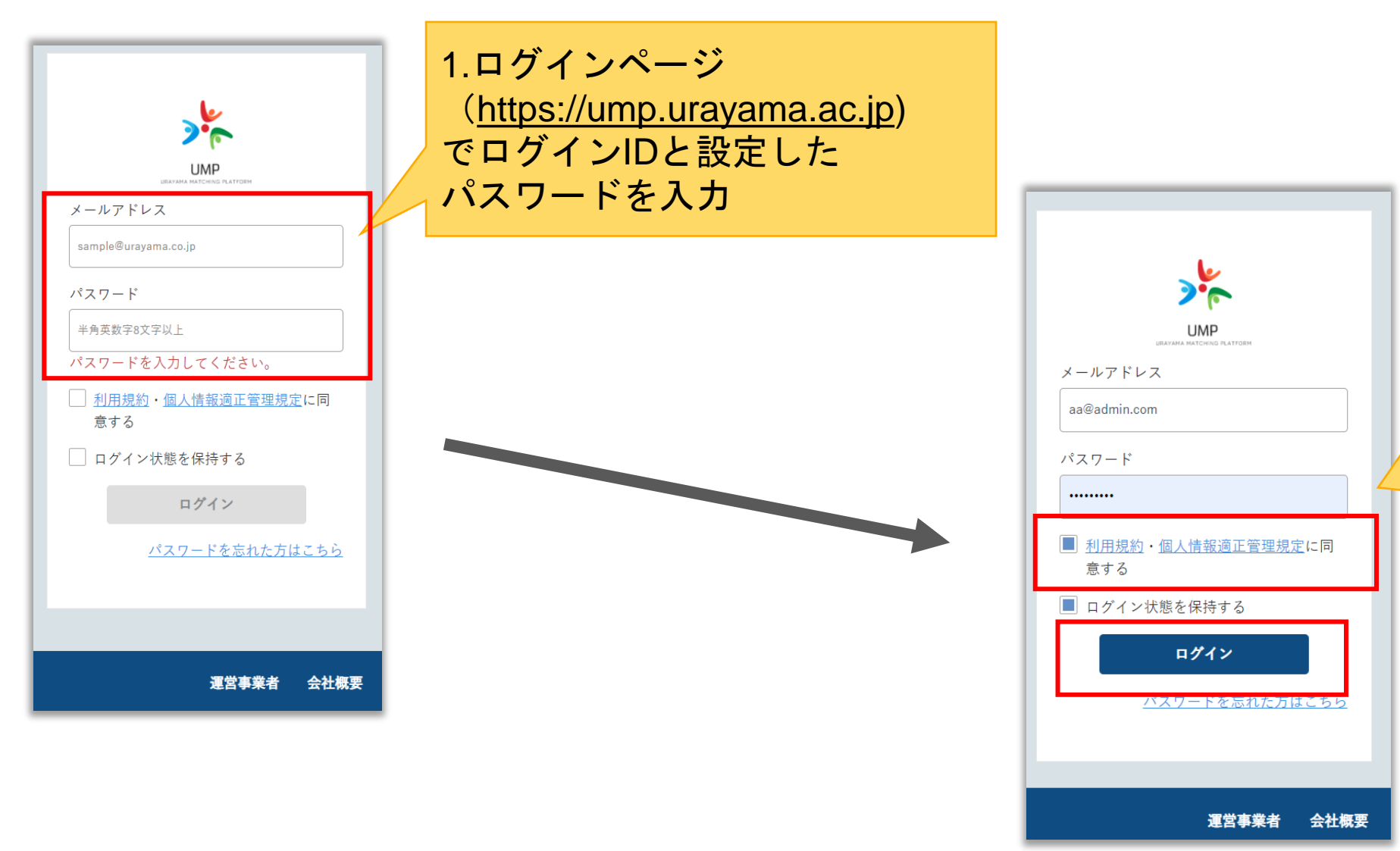

2.利用規約・個人情報適 正管理規定に同意するに チェックを入れログイン をクリック

#### 2.ログイン パスワードがわからない場合→再設定できます

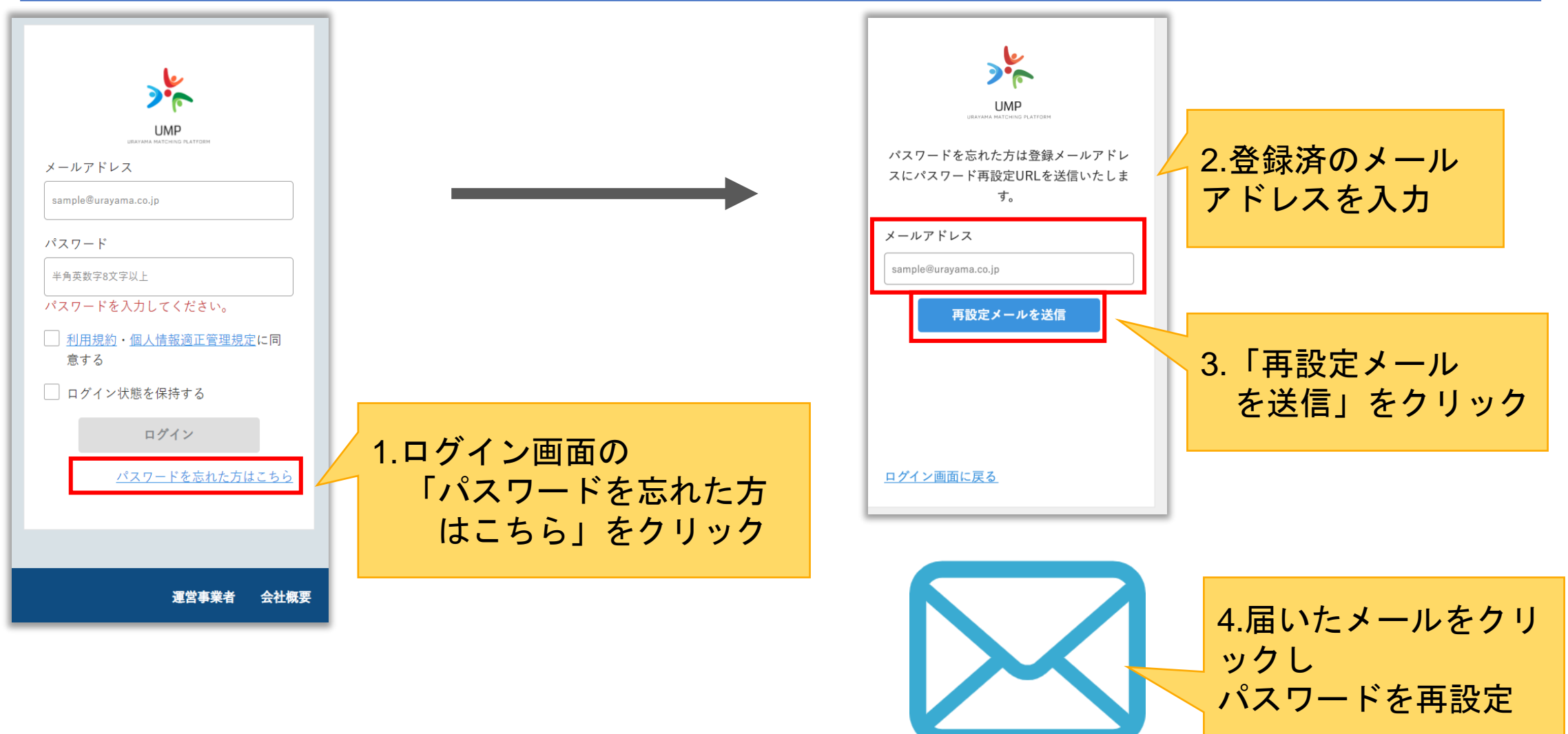

3.プロフィールの登録

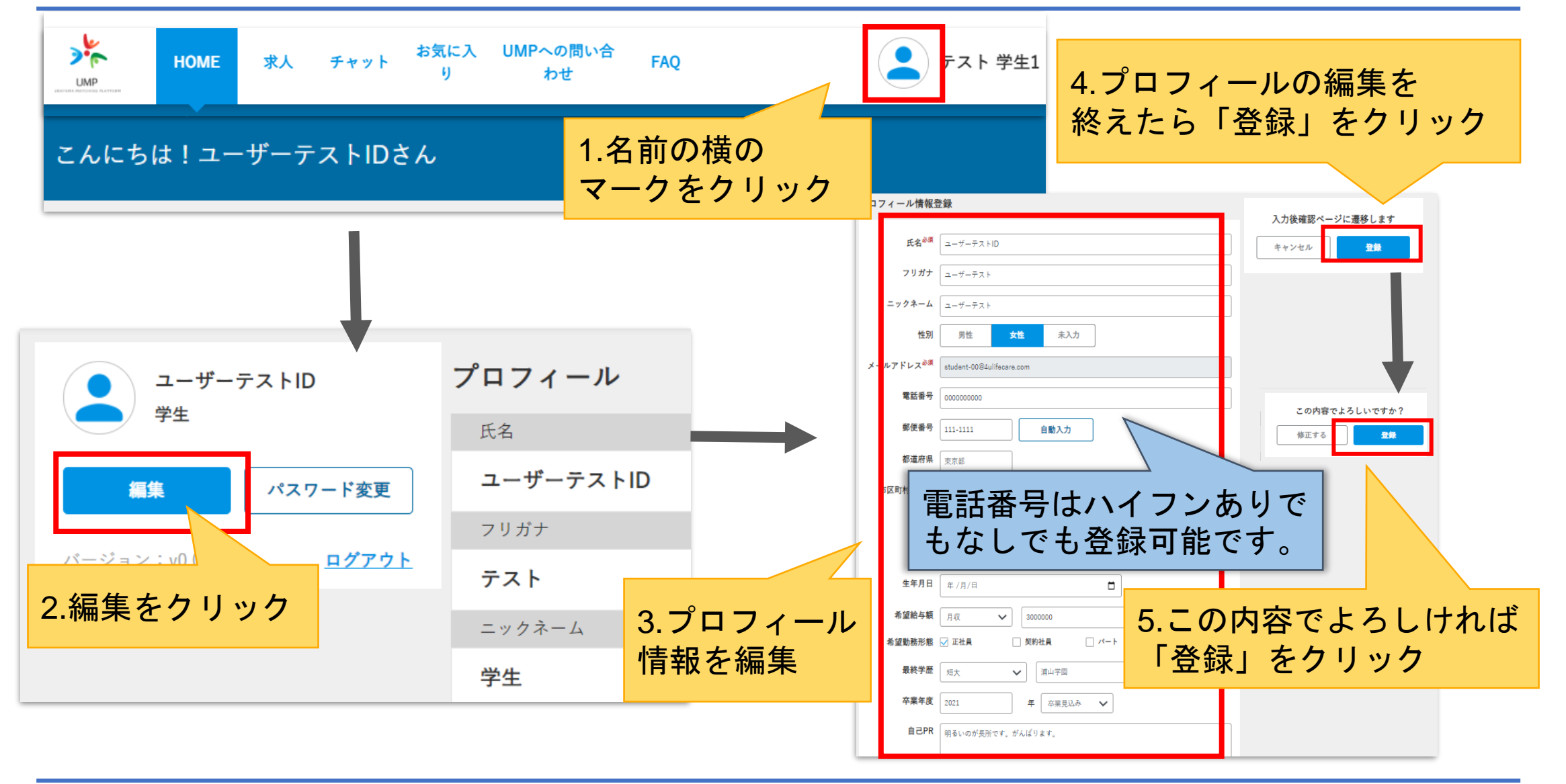

#### 4.HOME画面

![](_page_7_Picture_1.jpeg)

![](_page_7_Figure_2.jpeg)

![](_page_8_Picture_0.jpeg)

![](_page_8_Picture_1.jpeg)

**UMP** 

5-1.求人検索・求人詳細

![](_page_9_Figure_1.jpeg)

5-2.求人お気に入り登録①

![](_page_10_Picture_1.jpeg)

5-2.求人お気に入り登録②

![](_page_11_Figure_1.jpeg)

 $\frac{1}{2}$ **UMP** 

![](_page_12_Picture_98.jpeg)

![](_page_12_Figure_1.jpeg)

**UMP** 

## 6.チャット(会話)

![](_page_13_Figure_1.jpeg)

 $\sum_{i=1}^{n}$ **UMP** 

**UMP** 

7.応募

![](_page_14_Figure_2.jpeg)

![](_page_15_Picture_0.jpeg)

![](_page_15_Picture_1.jpeg)

![](_page_15_Figure_2.jpeg)

### 8.書類提出②

![](_page_16_Figure_2.jpeg)

![](_page_17_Picture_0.jpeg)

![](_page_17_Figure_1.jpeg)

![](_page_17_Figure_2.jpeg)

# 9.内定まで

![](_page_18_Picture_1.jpeg)

![](_page_18_Figure_2.jpeg)

# 10.内定受諾・辞退

 $\blacktriangle$ 

![](_page_19_Figure_1.jpeg)

#### 11.UMPへの問い合せ

![](_page_20_Figure_1.jpeg)

12.FAQ

![](_page_21_Picture_1.jpeg)

![](_page_21_Figure_2.jpeg)

![](_page_22_Picture_0.jpeg)

#### **UMP** URAYAMA MATCHING PLATFORM

![](_page_23_Picture_0.jpeg)

![](_page_23_Picture_1.jpeg)

22/3/29 第5版 11/30 第4版 4/16 第3版 21/3/11 第2版 第1版